## **Transformer sa picture de 2048 octets à 1024 octets manuelement:**

Une picture sur les  $\leq g3m$  font 2048 octets, qui est très étrange pour une pour un stockage de pixel qui devrait faire 128\*64/8=1024 octets. En effet, au lieu de stocker un seul écran, la calculatrice stocke 2 écran (2 images) qui se superposeront lors de la lecture de celle ci. Donc le but de cette méthode, est de transformer une picture à sa taille naturelle, qui devrait contenir qu'un seul écran.

Cette méthode est restrective, mais permet d'obtenir le résultat souhaité.

On prendra en compte que la taille souhaité de la picture soit de 1024 octets précisement, et que celle ci sera enregistré dans un .g\*m contenant seulement, et seulement une picture (celle que voulait modifié).

- Ouvrer votre .g\*m avec un editeur hexa j'utilise dans mon exemple notepad, faisant mon exemple sur windows.
- Supprimer les 1024 derniers octets.

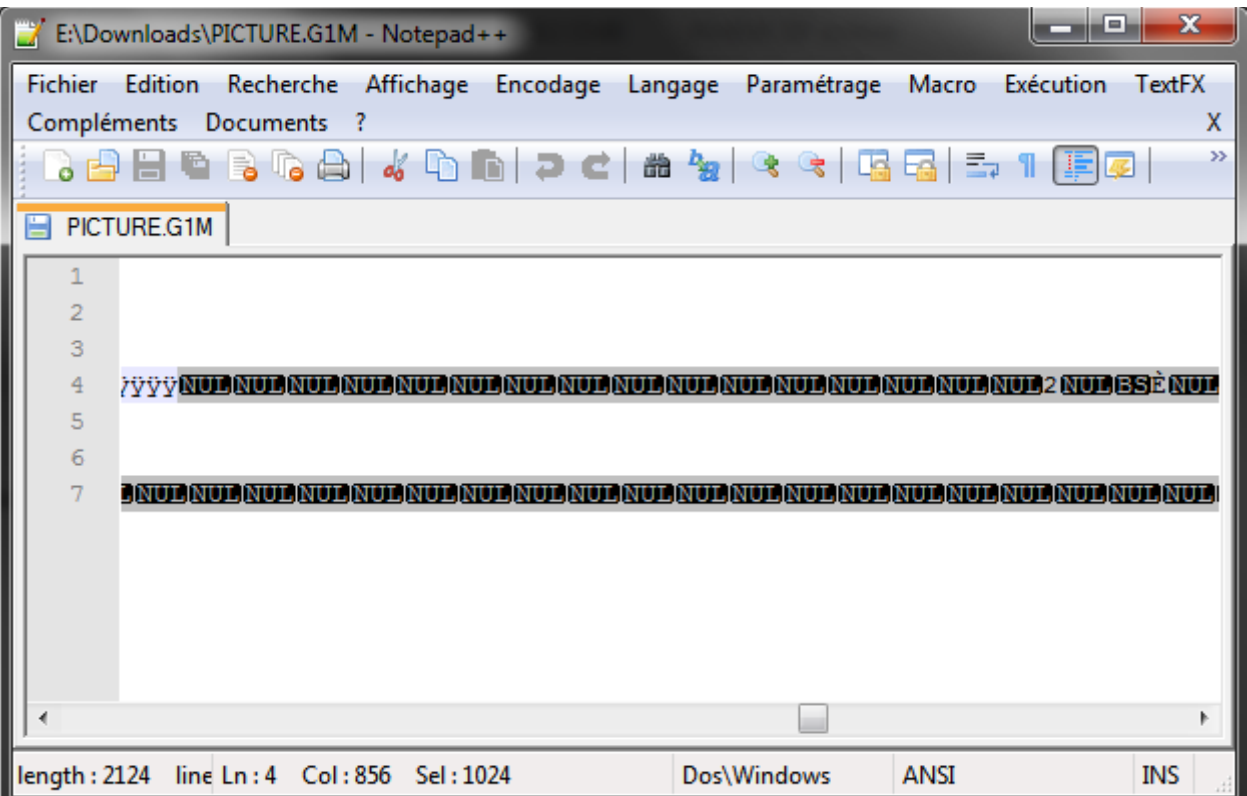

• Il faut à présent changer l'entête de fichier pour dire à la calculatrice lors du chargement du fichier que le fichier a changé de taille. Sur un g\*m, il y a 6 octets qui permettent d'enregistrer sur 3 valeurs différentes, la taille du fichier actuel. Si les valeurs ne correspondent pas à la taille du fichier-> erreur de format. Donc 3 valeurs, dont une de 4 octets, et deux autres de 1 octet. Celles de 1 octet représente le résultat après un calcul modulaire de la taille de fichier tandis que celle de 4 octets représente la valeur en entier dont 0 est représenté par FFFF.

Donc il faut changer le 15eme caractère en: x86

Le 19eme et 20eme caractère en: xFB xC7 Le 21eme caractère en: x0F

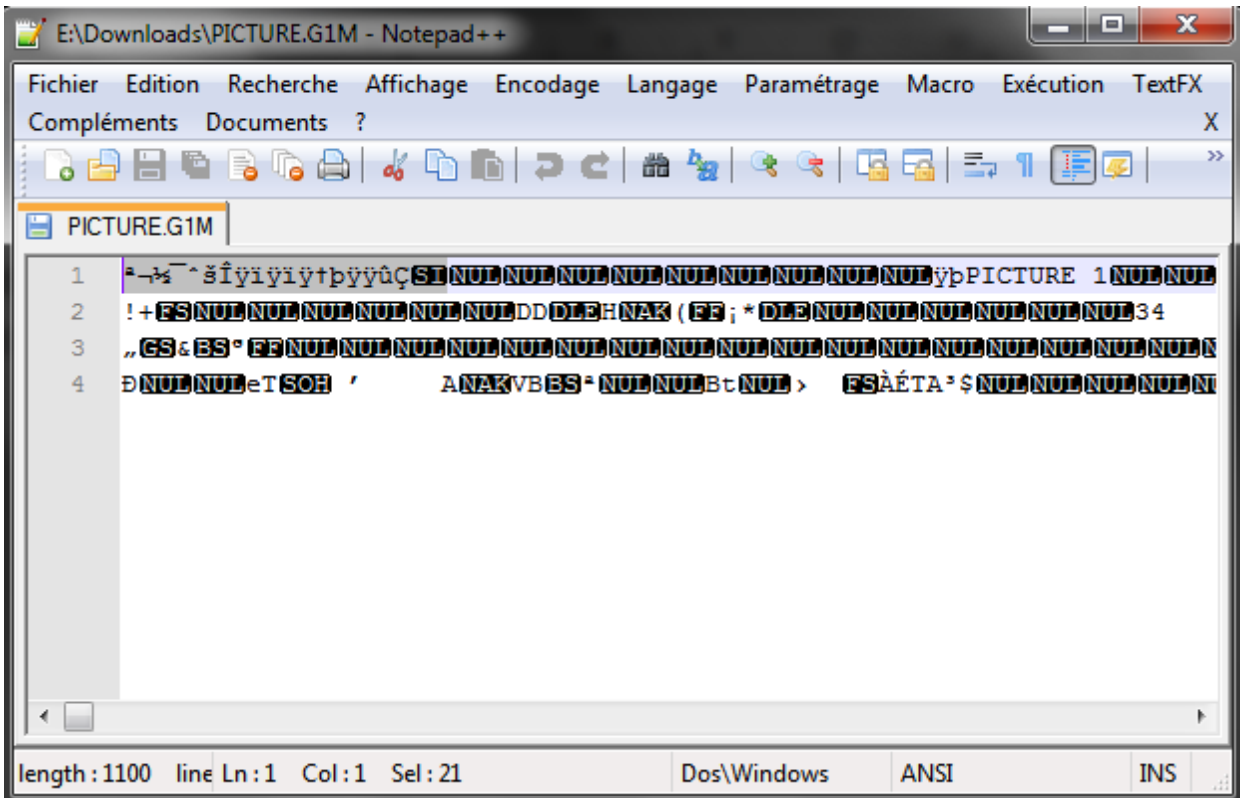

• Au tour de l'entête du menu picture qui indique lui aussi la taille de la donnée, donc 1024 octets.

Donc il faut changer le 72eme et 73eme caractère en: x04 x00 (ce qui représente 1024 en big-endian).

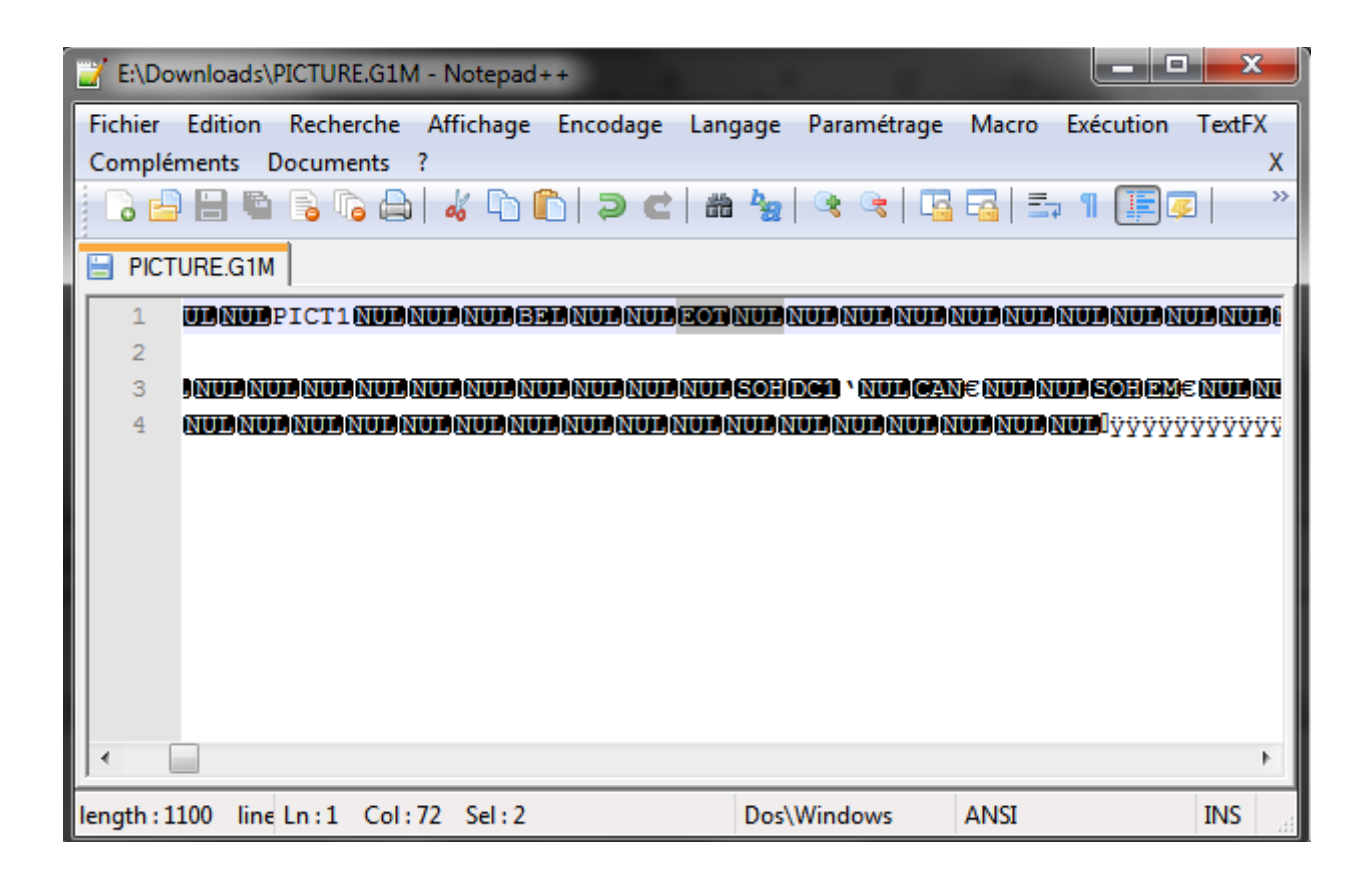

Voilà, le fichier est bon pour être chargé sur calculatrice, et si la méthode a bien était respecté, il y aura bien une picture de 1024 octets avec l'image totalement intacte.